# **PHC OX server Manual**

Edition : auto generated by oxgentexi on 5 May 2024

**OpenXM.org**

### <span id="page-1-0"></span>**1 PHC Functions**

This chapter describes interface functions for PHC pack ox server  $\alpha \text{ s.m1}$ -phc. These interface functions are defined in the file phc.rr. The file phc is at \$(OpenXM\_HOME)/lib/asir-contrib.

```
[255] phc.start();
0
[257] phc.phc([x^2+y^2-4, x*y-1]);
The detailed output is in the file tmp.output.*
The answer is in the variable Phc.
0
[260] Phc ;
[[[-0.517638,0],[-1.93185,0]],
[[1.93185,0],[0.517638,0]],
[[-1.93185,0],[-0.517638,0]],
[[0.517638,0],[1.93185,0]]]
[261]
```
Author of PHC pack: Jan Verschelde. [http://www2.math.uic.edu/~jan/download.](http://www2.math.uic.edu/~jan/download.html) [html](http://www2.math.uic.edu/~jan/download.html) Reference 1: Jan Verschelde, PHCpack: A general-purpose solver for polynomial systems by homotopy continuation". ACM Transaction on Mathematical Softwares, 25(2): 251-276, 1999.

Reference 2: Cox, D., O'Shea, Little, J., Using Algebraic Geometry, Springer. See the chapter on mixed volumes.

### **1.1 Functions**

#### **1.1.1** phc.start

```
phc.start()
```
:: Start ox\_sm1\_phc on the localhost.

*return* Integer

- Start ox\_sm1\_phc on the localhost. It returns the descriptor of  $\alpha$ \_sm1\_phc.
- Set Xm\_noX = 1 to start ox\_sm1\_phc without a debug window.
- *•* The descriptor is stored in Phc\_proc.

```
P = phc.start()
```
Reference

ox\_launch, phc

### **1.1.2** phc.phc

```
phc.phc(s|proc=p)
```
:: Ask PHC pack to find all the roots in the complex torus of the given systems of polynomials *s*

*return* Void

#### *p* Number

#### *s* List

- The server calls PHC pack to solve a system of algebraic equations S by homotopy methods. PHC pack has been developed by Jan Verschelde. See www.mth.msu.edu/~jan for the original distribution. The original PHC pack can choose several strategies to solve, but our phc interface uses only black-box solver, which is general and automatic but is not efficient. So, if you fails by our interface, try the other strategies via the original user interface.
- phc generates working files tmp.phc.out.pid, tmp.input.<sup>\*</sup>, tmp.output.<sup>\*</sup>. Here, pid the process number of the server. The file tmp.output.\* contains details informations on how PCH pack solves the system.
- The number of variables and the number of equations length(*s*) must agree.

Algorithm: Jan Verschelde, PHCpack: A general-purpose solver for polynomial systems by homotopy continuation". ACM Transaction on Mathematical Softwares, 25(2): 251-276, 1999.

```
[232] P = phc.start();
\Omega[233] phc.phc([x^2+y^2-4, x*y-1]|proc=P);
The detailed output is in the file tmp.output.*
The answer is in the variable Phc.
0
[234] Phc;
[[[-1.93185,0],[-0.517638,0]],
 [[0.517638,0],[1.93185,0]],
 [[-0.517638,0],[-1.93185,0]],
 [[1.93185,0],[0.517638,0]]]
 [[x=[real, imaginary], y=[real,imaginary]], the first solution
  [x=[real, imaginary], y=[real,imaginary]], the second solution
  ...
```
#### Reference

ox\_launch, phc.start, \$(OpenXM\_HOME)/bin/lin\_phcv2(original PHC pack binary for linux)

## <span id="page-3-0"></span>**Index**

(Index is nonexistent)

(Index is nonexistent)

### **Short Contents**

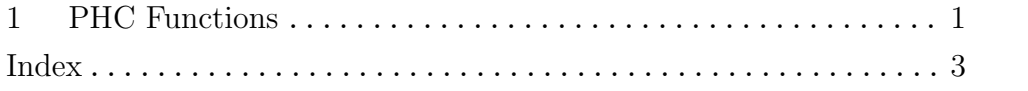

# Table of Contents

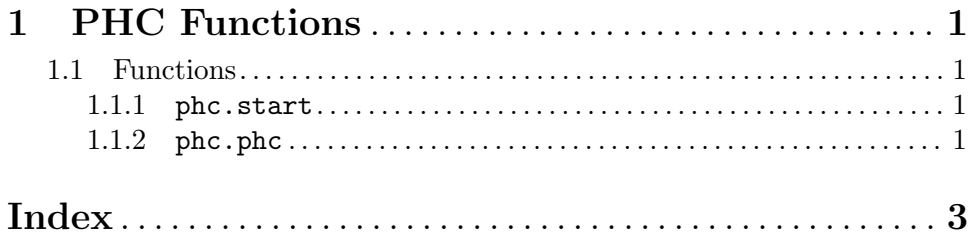